[Podręcznik użytkownika](http://support.edokumenty.eu/trac/wiki/UserGuideV5.2) > [Dokumenty](http://support.edokumenty.eu/trac/wiki/UserGuideV5.2/Documents) > [Typy dokumentów](http://support.edokumenty.eu/trac/wiki/UserGuideV5.2/Documents/AddEditDocument) > Formularz dokumentu typu Zamówienie

## **Formularz dokumentu typu Zamówienie**

Formularz dodawania dokumentu typu **Zamówienie** składa się z zakładki **Szczegóły** oraz zakładki **Pozycje** (wyświetlonej po kliknięciu przycisku **Zapisz**). Zamówienie dodajemy po wybraniu z menu **Nowy** w **Pasku narzędzi** pozycji **Finanse i handel > Zamówienie**.

## **Zakładka Szczegóły**

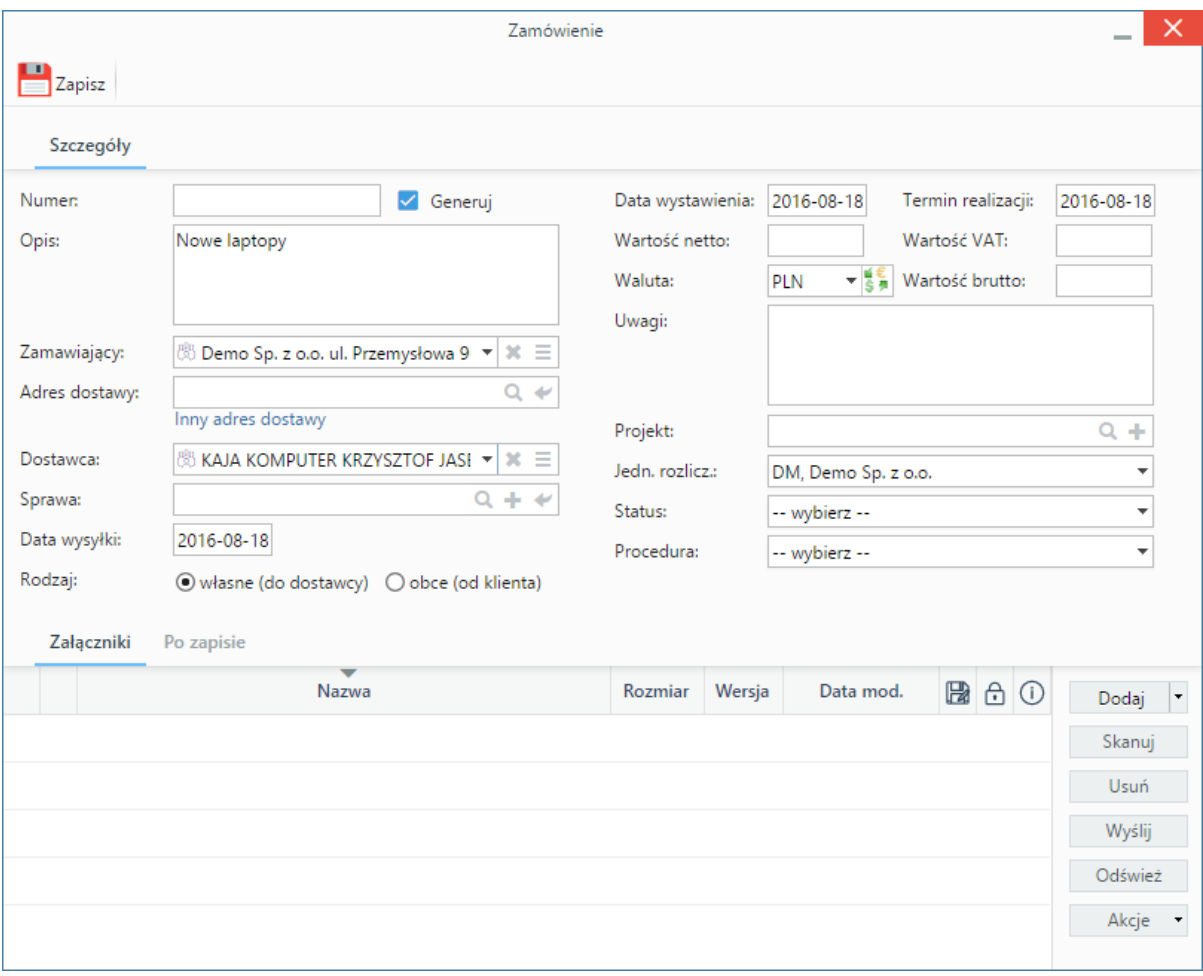

*Okno dodawania dokumentu typu Zamówienie - zakładka Szczegóły*

#### **Opis pól**

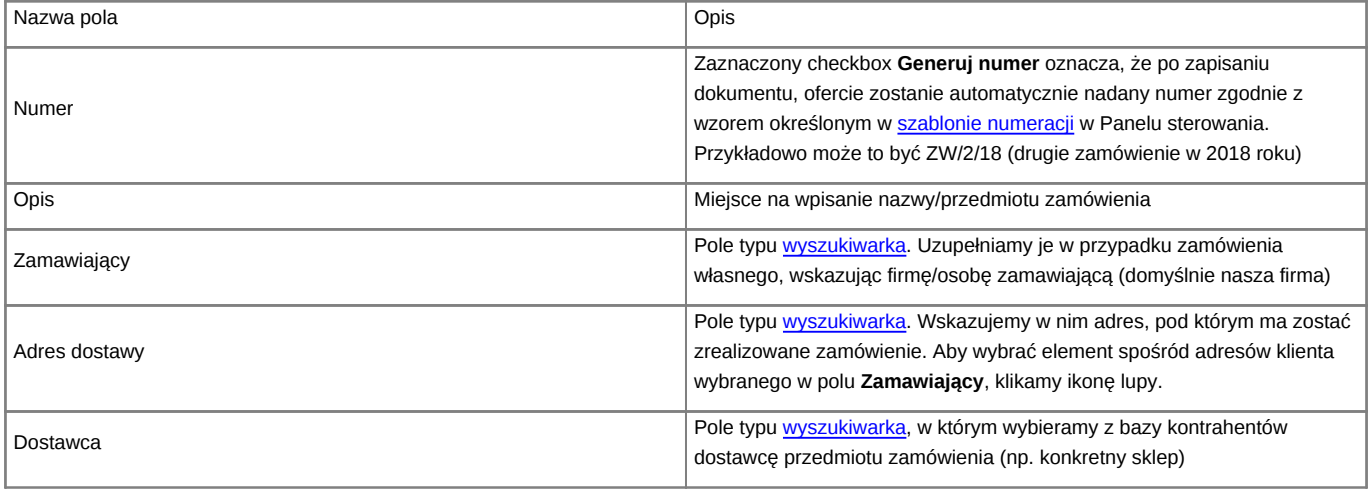

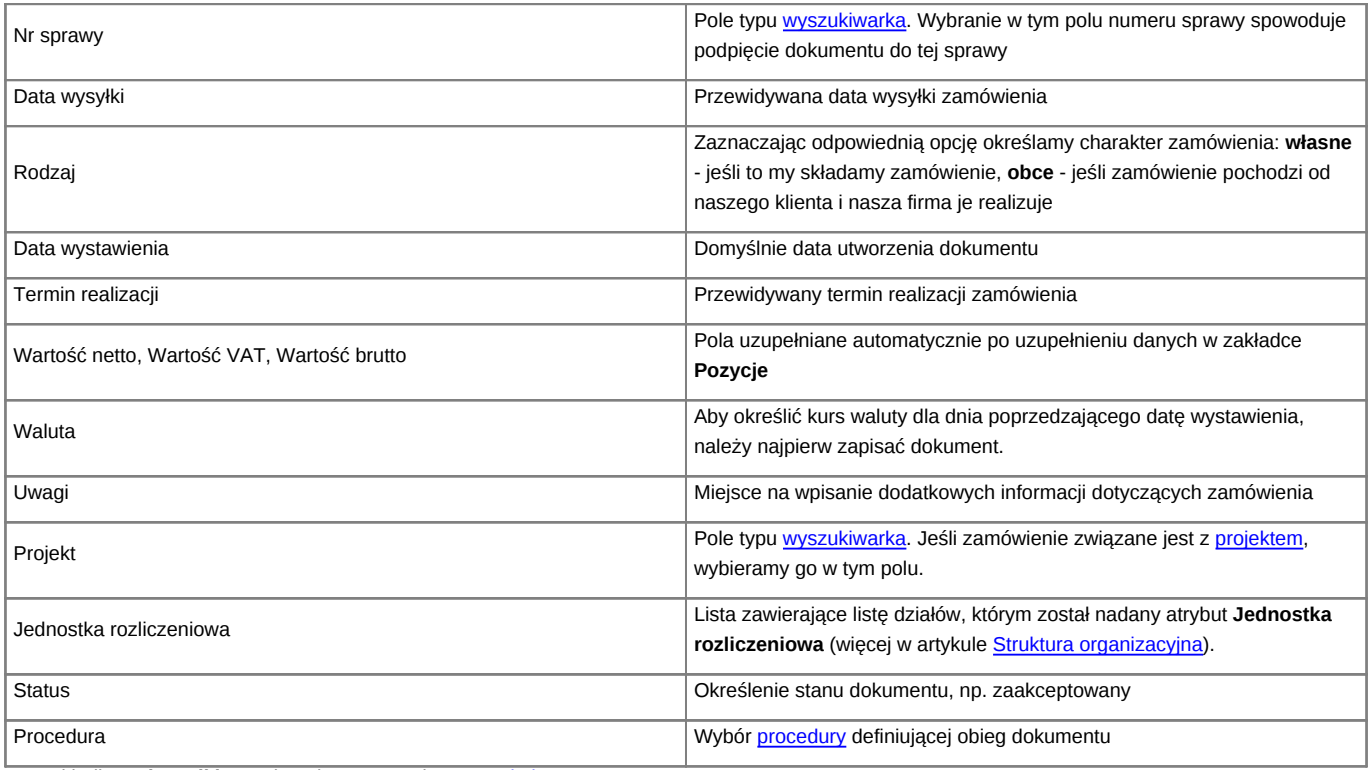

• Zakładka **Załączniki** została opisana w osobnym [artykule.](http://support.edokumenty.eu/trac/wiki/UserGuideV5.2/Landing/Attachments)

• W zakładce **Po zapisie** możemy [zarejestrować dokument w dzienniku](http://support.edokumenty.eu/trac/wiki/UserGuideV5.2/Register/IncomingDocs) i/lub [przekazać go do wskazanej osoby.](http://support.edokumenty.eu/trac/wiki/UserGuideV5.2/Documents/ForwardAssignment)

# **Zakładka Pozycje**

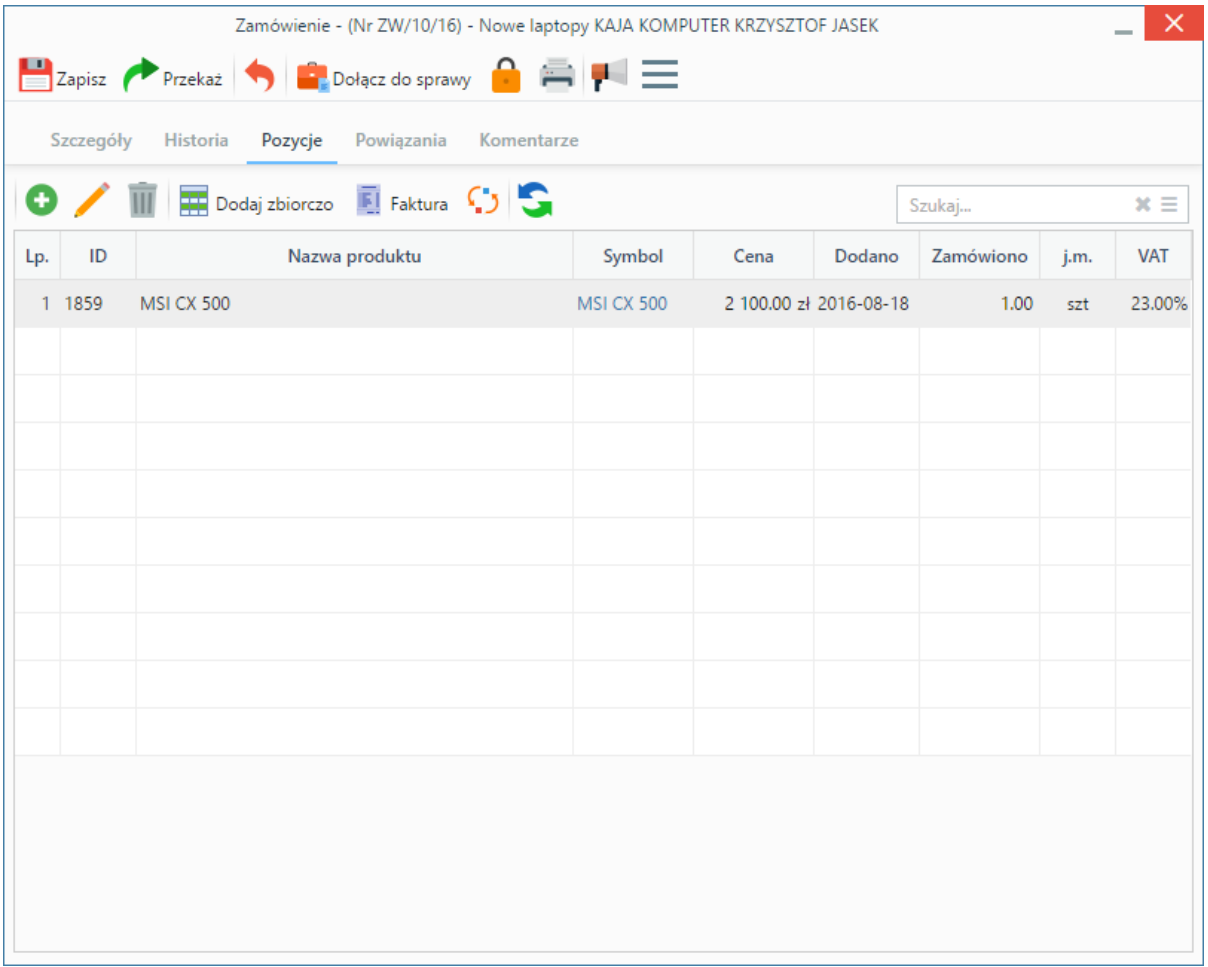

*Okno dodawania dokumentu typu Zamówienie - zakładka Pozycje*

### **Opis pól**

Pozycjami zarządzamy używając przycisków w **Pasku narzędzi** w zakładce.

- Aby dodać pozycję klikamy ikonę **Dodaj**, wypełniamy formularz **Pozycja oferty** i klikamy **OK**.
- Aby zmodyfikować pozycję, zaznaczamy ją na liście i klikamy ikonę **Edycja** lub wybieramy tę pozycję z menu rozwiniętego po kliknięciu pozycji prawym przyciskiem myszy.
- Aby usunąć z listy pozycje, zaznaczamy je na liście (przytrzymując klawisz **Ctrl**) i klikamy ikonę **Usuń** lub wybieramy tę akcję z menu rozwiniętego po kliknięciu pozycji prawym przyciskiem myszy.
- Aby dodać większą ilość pozycji z **Bazy produktów**, klikamy przycisk **Dodaj zbiorczo**, a następnie w kolumnie **Ilość** podajemy w odpowiednim wierszu - liczbę produktów, które mają zostać dodane. Klikamy przycisk **Zamknij**.

| $x =$<br>Szukaj                 |   | <b>Lista produktow</b> |                              |                        |       |        |           |
|---------------------------------|---|------------------------|------------------------------|------------------------|-------|--------|-----------|
| $\sim$<br>Dostawca              | A | Symbol                 | Nazwa                        | Cena netto             | llość | J.m.   | $\bullet$ |
|                                 |   | <b>PK82</b>            | Kraków in Your Pocket        | 2200.00 z <sub>k</sub> |       | sztuka |           |
| Q                               |   | $= 15004$              | <b>R2D2</b>                  | 45 000.00 zł           |       | sztuka |           |
| $\sim$<br>Grupy produktów       |   | $\equiv$ 15006         | Robopies                     | 2 600.00 zł            |       | sztuka |           |
|                                 |   | $= 15000$              | Robot muzyczny               | 9 000.00 zł            |       | sztuka |           |
| 贸米口<br>Szukaj                   |   | $= 15001$              | Robot pająk                  | 2 500.00 zł            |       | sztuka |           |
| Grupy produktów                 |   | 15002                  | Robot przyjaciel             | 28 000.00 zł           |       | sztuka |           |
| <b>KUBKI</b>                    | : | $\equiv$ 15003         | Robot szpiegujący - skorpion | 4 500.00 zł            |       | sztuka |           |
| ▶ □ VN Samochody nowe<br>Sprzęt | ÷ | 15005                  | Robot - opieka nad starszymi | 6700.00 zł             |       | sztuka |           |
| $\blacktriangledown$ Towary     |   | 15007                  | Terminator                   | 98 000.00 zł           |       | sztuka |           |
| Filtry i wkłady narurowe        |   | 15008                  | Wall-E                       | 1 200.00 zł            |       | sztuka |           |
| Pompy                           |   |                        |                              |                        |       |        |           |
| Programy antywirusowe           |   |                        |                              |                        |       |        |           |
| Roboty                          |   |                        |                              |                        |       |        |           |
| Serwery                         |   |                        |                              |                        |       |        |           |
| Skanery                         |   |                        |                              |                        |       |        |           |
| Usługi                          |   |                        |                              |                        |       |        |           |

*Okno dodawania pozycji z listy produktów*

- Bazując na liście pozycji możemy wygenerować dokument typu **Faktura sprzedaży**. W tym celu zaznaczamy wybrane elementy na liście i klikamy przycisk **Faktura**. Wynikiem generowania faktury nie jest plik \*.pdf, tylko formularz dokumentu, z poziomu którego możemy dokonać wydruku do tego formatu.
- Do listy możemy dodać również elementy z dokumentów typu [Zapotrzebowanie,](http://support.edokumenty.eu/trac/wiki/UserGuideV5.2/Documents/AddEditDocument/Need) którym nadany został status typu INITIAL. W tym celu klikamy ikonę **Dodaj produkty z zapotrzebowań**, zaznaczamy wybrane pozycje na liście i klikamy **Dodaj** lub **Dodaj i zamknij**.

|          |                                                  |                      | Kompletacja zapotrzebowań |              |      |                      |                                 |         |
|----------|--------------------------------------------------|----------------------|---------------------------|--------------|------|----------------------|---------------------------------|---------|
|          | Lista aktywnych zapotrzebowań                    |                      |                           |              |      |                      |                                 |         |
| Lp.      | Nazwa produktu                                   | Symbol               | Przyjęto                  | Zrealizowano | j.m. | Wartość netto        | Dostawca                        |         |
|          |                                                  |                      |                           |              |      |                      |                                 |         |
|          | 1 Windows 7                                      | WIN7                 | 5.00                      | 0.00         | szt  |                      | 1 250.00 zł Animator Sp. z o.o. |         |
|          |                                                  |                      |                           |              |      | 1 250.00 zł          |                                 |         |
|          |                                                  |                      |                           |              |      |                      |                                 |         |
|          | 2 A4TECH Glaser                                  | <b>A4TECH Glaser</b> | 1.00                      | 0.00         | szt  | 40.00 z <sub>k</sub> |                                 |         |
|          |                                                  |                      |                           |              |      | 40.00 z <sub>t</sub> |                                 |         |
|          |                                                  |                      |                           |              |      |                      |                                 |         |
|          | 3 Papier                                         |                      | 2.00                      | 0.00         | op.  | 12.00 z <sub>k</sub> |                                 |         |
|          |                                                  |                      |                           |              |      | 12.00 z <sub>t</sub> |                                 |         |
|          |                                                  |                      |                           |              |      |                      |                                 |         |
|          |                                                  |                      |                           |              |      |                      |                                 |         |
|          |                                                  |                      |                           |              |      |                      |                                 |         |
|          |                                                  |                      |                           |              |      |                      |                                 |         |
|          |                                                  |                      |                           |              |      |                      |                                 |         |
| $\times$ | <b>Co</b><br>$\overline{\Sigma}$<br>$\mathbb{R}$ |                      |                           |              |      |                      |                                 |         |
|          |                                                  |                      |                           |              |      |                      |                                 |         |
|          |                                                  |                      |                           |              |      | Dodaj                | Dodaj i zamknij                 | Zamknij |

*Okno dodawania pozycji z dokumentów typu Zapotrzebowanie*